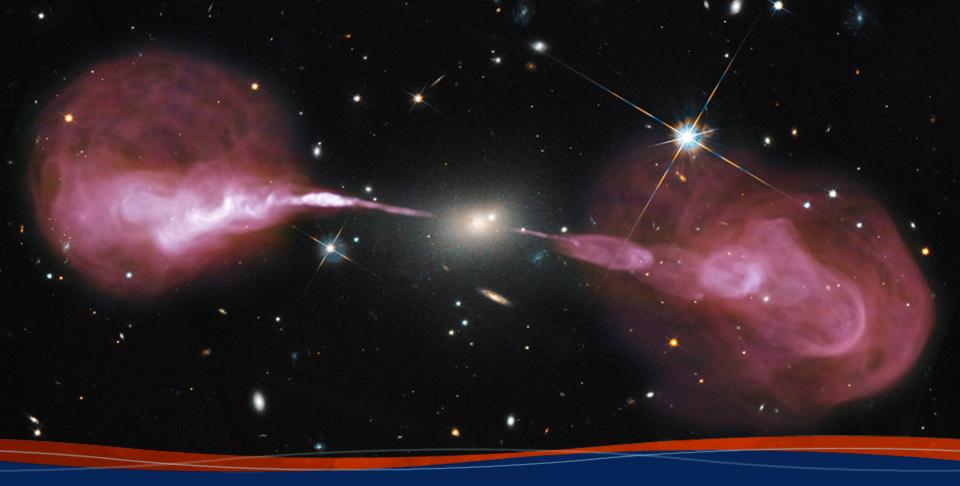

VLA Data Reduction: Standard Calibration Amy Kimball (NRAO)

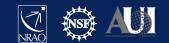

### Using these slides as a reference

This presentation is based on a 12.5-GB (raw) data set that can be downloaded from the new NRAO Data Archive:

<u>data.nrao.edu</u>

**# When you see text like this and the sidebar to the left:** CASA commands will appear like this

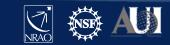

### Accessing data used for this presentation

This presentation is based on a 12.5-GB (raw) data set that can be downloaded from the new NRAO Data Archive:

#### <u>data.nrao.edu</u>

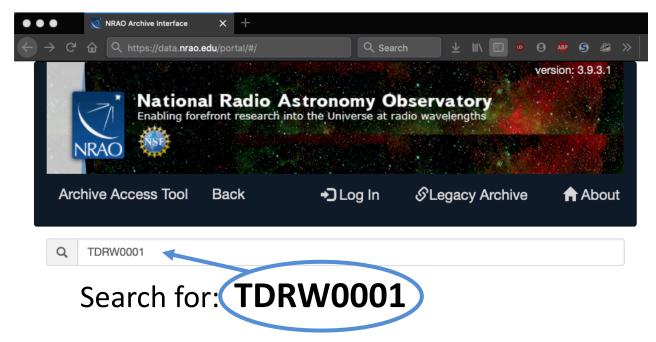

Download ~12.5 GB data set: (TDRW0001.sb35624494.eb35628826.58395.23719237269)

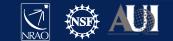

### Accessing data used for this presentation

| Launch Workflow Task on: TDRW0001 × |                                                                                                    |  |  |
|-------------------------------------|----------------------------------------------------------------------------------------------------|--|--|
| User Email (required):              |                                                                                                    |  |  |
| <b>Request Description:</b>         | EVLA Processing Request                                                                                                    |  |  |
| Destination Directory:              | Specify directory (must be logged in & staff)<br>/lustre/                                                                                                    |  |  |
| Create tar file:                    | Return results as a tar file                                                                                                    |  |  |
| Choose download data<br>format:     | <ul> <li>SDM tables only (metadata only)</li> <li>SDM-BDF dataset (metadata + visibilities)</li> <li>Basic Measurement Set (uncalibrated)</li> <li>Calibrated Measurement Set</li> </ul> |  |  |
| Apply telescope flags:              | Apply flags generated during observing                                                                                                    |  |  |
| CASA Pipeline Version:              | 6.1.2-7   2020.1.0.36 (recommended) -                                                                                                    |  |  |

When downloading a measurement set (MS), you must select the CASA version that will be used to convert the raw data (SDM-BDF) to MS.

CASA versions are usually (but not always) backwards compatible. CASA version shown here is the version used for this presentation.

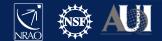

### Accessing data used for this presentation

Steps to prepare the data set for this presentation:

- Download from archive, save in working directory.
- Untar/unzip downloaded file.
- Untar/unzip measurement set (MS)
- Use mstransform to split out:
  - spw = '6~8'
  - scan = '5~||'
  - datacolumn = 'data'
  - keepflags = False
  - hanning = True
- Set name to something simple: "my\_data.ms"

```
Final data set is ~1.2 GB.
```

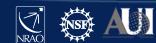

# The measurement set (MS) structure

| 'Data' column | 'Corrected'     | <b>'Model' Column</b> |
|---------------|-----------------|-----------------------|
|               | Column          | (optional)            |
| Raw Data      | Calibrated Data | FT of source model    |

- A raw MS starts with only the 'Data' column.
- The other two columns can be created by various means.
- The creation of the other two columns  $\rightarrow$  MS triples in size.
- The 'Model' Column is optional.
  - If not created  $\rightarrow$  MS *doubles* in size.
  - "Virtual" models can be "attached" to the MS, FT-ed and used when needed (replacing the need for the 'Model' column).

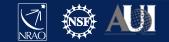

### **Calibration & Imaging Flow**

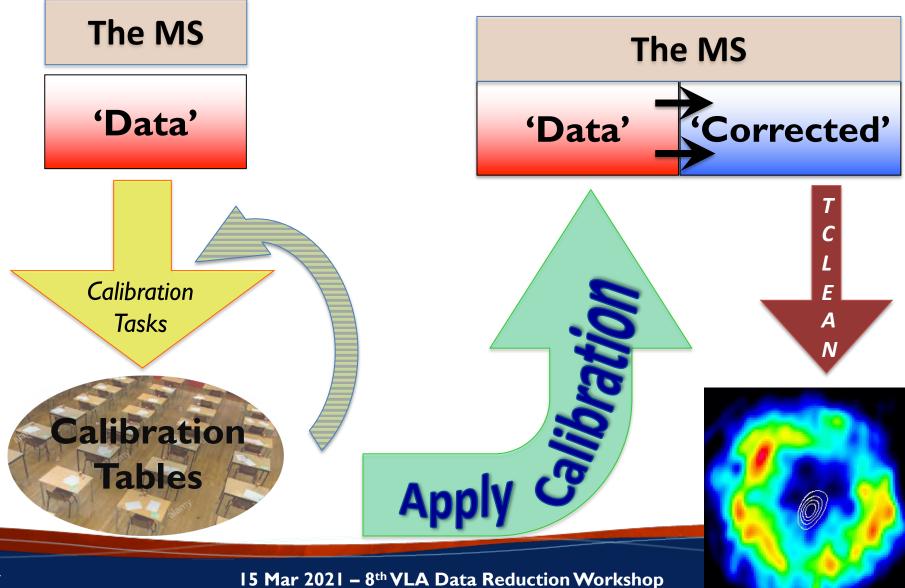

### Calibration

- Correcting antenna positions
- Gain Curves (high-freq)
- Opacity (high-) and lonospheric (low-freq) corrections
- Re-quantizer gain calibration (mostly 3-bit data)
- Setting the flux density scale
- Delay calibration
- Initial phase-only calibration (high-freq)
- Bandpass calibration
- Complex gain calibration
- (Polarization Calibration)
- Setting the flux density scales of the complex gain calibrators

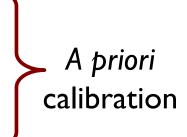

### gencal: CASA task for various types of corrections

'amp' = amplitude correction

'ph' = phase correction

'sbd' = single-band delay

'mbd' = multi-band delay

#### 'antpos' = ITRF antenna position corrections

'antposvla' = for pre-upgrade VLA (see documentation)
'swpow' = EVLA switched-power gains

'rq' = EVLA requantizer gains

'swp/rq' = EVLA switched power gains/req. gains

'opac' = Tropospheric opacity

'gc' = VLA gain curve (zenith-angle-dependent gain)

'gceff' = VLA gain curve and efficiency

# 'tecim' = Total electron content for ionospheric corrections

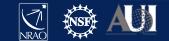

# Antenna Positions: gencal

- Correct baselines after antenna moves
   operator's log reports recent antenna moves
- Use the task gencal to produce a calibration table that will include the antenna position corrections
  - (check whether table was needed/created)
- Baseline correction related information is at: <u>http://www.vla.nrao.edu/astro/archive/baselines/</u>

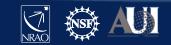

### **Antenna position corrections**

• CASA task gencal

```
# CASA parameters for gencal
vis = 'my_data.ms'
caltable = 'antpos.cal'
caltype = 'antpos'
```

Antenna position corrections (if any) are reported in the casalogger:

offsets for antenna ea02 : -0.000600.00220-0.00130offsets for antenna ea04 : 0.001500.00190-0.00150offsets for antenna ea06 : 0.001200.00190-0.00140offsets for antenna ea13 : 0.001100.00120-0.00140offsets for antenna ea16 : 0.001100.00120-0.00180offsets for antenna ea20 : -0.001900.00110-0.00130offsets for antenna ea25 : -0.003400.00190-0.00280

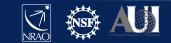

# Gain Curves: gencal

- Large antennas have a forward gain that changes with elevation.
- Gain curves describe how each antenna behaves as a function of elevation, for each receiver band.
- The polynomial coefficients for the VLA are available directly from the CASA data repository.
- Important for *higher frequencies* (>15 GHz).
- The VLA pipeline *always* performs this step.
- In gencal, set:

caltype = 'gc'
caltable = 'gaincurve.cal'

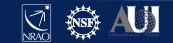

# **Opacity Corrections:** *plotweather*

- Atmospheric optical depth, important for high frequencies (>15 GHz)
- CASA task plotweather uses weather statistics and/or seasonal models to estimate opacities and make weather plots

tau val = plotweather( vis='<ms name>', Weather Summary for TDRW0001.calibrators.spws6thru8.ms doPlot=True, plotName='weather.png' ) 45 Gives one value per spw: SPW : Frequency (GHz) : Zenith opacity (nepers) : 3.000 : 0.006 0 1 : 3.128 : 0.006 2 : 3.256 : 0.006 15 12 Apply to data with gencal task: caltype = 'opac' 14 caltable = 'opacity.cal' 12 10 parameter = tau val  $spw = '0 \sim 2' \#$  (match to tau\_val spws) 0.20 0.15

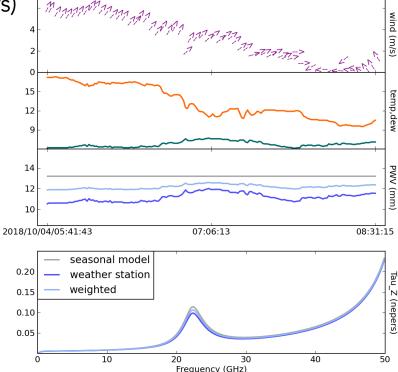

# The Ionosphere: Total Electron Content (TEC)

Free electrons in the atmosphere cause a dispersive delay (phase errors). Effect goes as  $\nu^{-2}$  but depends on ever-changing atmosphere:

- introduces Faraday rotation
- changes measured source position

TEC corrections are:

- Important for VLA low frequencies (P, L, S bands; C and X if active Sun)
- Important for large arrays (baselines  $\gtrsim$  5 km; VLA's A and B config)
- Important for polarimetry
- Still under commissioning

### The VLA pipeline does NOT perform TEC corrections.

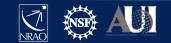

## **Ionosphere correction (Total Electron Content)**

• CASA "recipe" and CASA task gencal

tec\_maps module retrieves TEC info from a NASA database.\*

```
# In CASA
# import the TEC image (in CASA 5, import from "recipes")
from casatasks.private import tec_maps
tec_image, tec_rms_image, tec_graph = tec_maps.create(
    vis='my_data.ms', doplot=True)
# gencal parameters
```

```
caltype = 'tecim'
caltable = 'tecim.cal'
infile = tec_image
```

\* <a href="https://cddis.nasa.gov/Data\_and\_Derived\_Products/GNSS/atmospheric\_products.html">https://cddis.nasa.gov/Data\_and\_Derived\_Products/GNSS/atmospheric\_products.html</a>

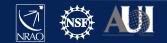

# TEC image and rms image for this dataset

# in CASA
viewer('my data.ms.IGS TEC.im')

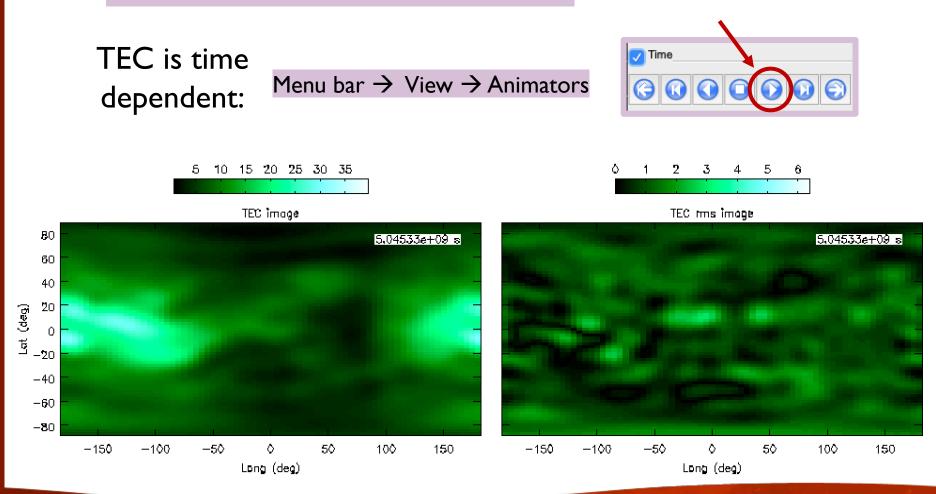

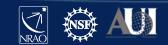

# Requantizer gains: gencal

- Optimizes the digital power within each spectral window.
- Required for 3-bit data. (This example data set is 8-bit data.)
- Strongly recommended for all P-band data.
- In gencal, set:

```
caltype = 'rq'
caltable = 'requant gains.cal'
```

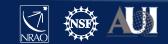

### Calibration

- ✓ Correcting antenna positions
- ✓ Gain Curves (high-freq)
- ✓ Opacity (high-) and lonospheric (low-freq) corrections
- ✓ Re-quantizer gain calibration (mostly 3-bit data)
- Setting the flux density scale
- Delay calibration
- Initial phase-only calibration (high-freq)
- Bandpass calibration
- Complex gain calibration
- (Polarization Calibration)
- Setting the flux density scales of the complex gain calibrators

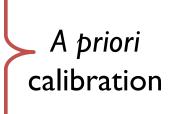

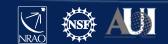

# **Calibration: setting the flux density scale**

- CASA task setjy calculates the absolute flux density as a function of frequency (and time):
  - for standard flux density calibrators (e.g., Perley-Butler 2017)
  - for Solar System objects (e.g., Butler-JPL-Horizons 2012)
- If provided, attaches a model record to the MS
  - field = '<field name or #>'
    standard = 'Perley-Butler 2017'
    model = '<source/band model name>'
    listmodels = True or False
    usescratch = False

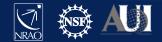

# Identifying available flux density models

• CASA task setjy

```
# CASA parameters for setjy
standard = 'Perley-Butler 2017' # default; other models available
listmodels = True
```

#### listmodels

For True, instead of calculating flux density, CASA will list the available primary calibrator models (3C138, 3C147, 3C286, 3C48; P, L, S, C, X, U, K, A, Q bands).

P-band models have another standard available:

standard = 'Scaife-Heald 2012':

3C48, 3C147, 3C196, 3C286, 3C295, 3C380

• 3CI23 and 3CI38 available for P-band only with "Perley-Butler 2017"

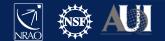

# Setting the flux density scale

• CASA task setjy

#### 

output of setjy captured in variable "result":

- $\{ 0': \{ 0': \{ fluxd': array([ 8.44827557, 0. , 0. , 0. ]) \}, \}$ 
  - '1': {'fluxd': array([ 8.13441944, 0. , 0. , 0. ])},
  - '2': {'fluxd': array([ 7.84281111, 0. , 0. , 0. ])}, 'fieldName': '0137+331=3C48'},

'format': "{field Id: {spw Id: {fluxd: [I,Q,U,V] in Jy}, 'fieldName': field name }}"}

#### CASA reports in casalog:

Selected 54756 out of 97929 rows.

0137+331=3C48 (fld ind 0) spw 0 [I=8.4483, Q=0, U=0, V=0] Jy @ 3e+09Hz, (Perley-Butler 2017) 0137+331=3C48 (fld ind 0) spw 1 [I=8.1344, Q=0, U=0, V=0] Jy @ 3.128e+09Hz, (Perley-Butler 2017) 0137+331=3C48 (fld ind 0) spw 2 [I=7.8428, Q=0, U=0, V=0] Jy @ 3.256e+09Hz, (Perley-Butler 2017)

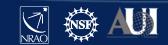

### Examine flux density scale calibrator model

• CASA task plotms

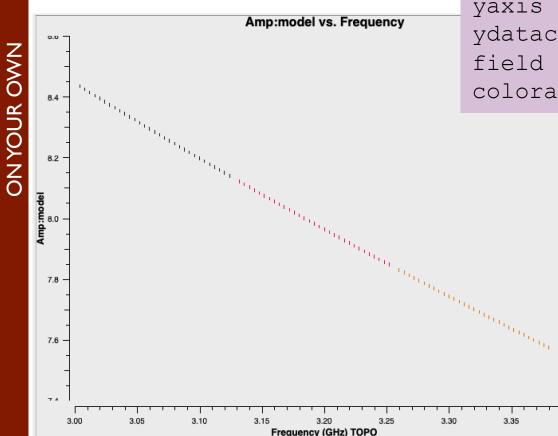

# CASA parameters for plotms
vis = 'my\_data.ms'
xaxis = 'freq'
yaxis = 'amp'
ydatacolumn = 'model'
field = '0'
coloraxis = 'spw'

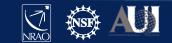

15 Mar 2021 – 8<sup>th</sup> VLA Data Reduction Workshop

3.40

# Setting the flux density scale manually: setjy

• User can choose to provide flux density values rather than letting the task calculate them (manual mode)

| standard =  | 'manual'           |                          |
|-------------|--------------------|--------------------------|
| fluxdensity | = [8.446, 0, 0, 0] | # Stokes I, Q, U,V in Jy |
| spix        | = [-0.925, 0]      | # [alpha, curvature]     |
| reffreq     | = '3 GHz'          |                          |

Can also use setjy to provide:

polindex: coefficients for frequency dependence of linear polarization fraction
polangle: coefficients for frequency dependence of polarization angle
rotmeas: rotation measure (rad/m<sup>2</sup>)

\* Polarization discussed tomorrow in Frank Schinzel's talk

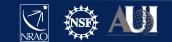

### Calibration

- ✓ Correcting antenna positions
- ✓ Gain Curves (high-freq)
- ✓ Opacity (high-) and lonospheric (low-freq) corrections
- ✓ Re-quantizer gain calibration (mostly 3-bit data)
- ✓ Setting the flux density scale
- Delay calibration
- Pre-bandpass phase-only calibration (high-freq)
- Bandpass calibration
- Complex gain calibration
- (Polarization Calibration)
- Setting the flux density scales of the complex gain calibrators

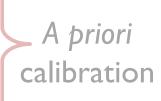

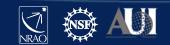

### **Antenna-based residual delays**

Seen in UV data as linear phase-ramp vs frequency:
 varying with baseline, correlation (RR, LL), baseband

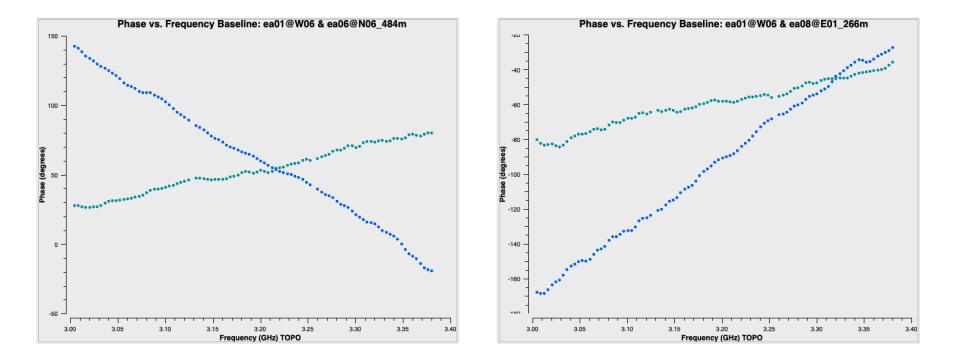

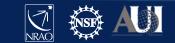

### **Calibrating antenna-based delays**

• CASA task gaincal

Use a strong (high signal-to-noise) source--- e.g. flux/bandpass calibrator.
gaintype = 'K': solve for the residual delay solutions
gaintable = [list]: include all previous calibration tables

\*Warning! \* Data with "failed" solutions will be flagged later, during applycal stage

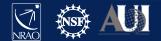

### Calibration

- ✓ Correcting antenna positions
- ✓ Gain Curves (high-freq)
- ✓ Opacity (high-) and lonospheric (low-freq) corrections
- ✓ Re-quantizer gain calibration (mostly 3-bit data)
- ✓ Setting the flux density scale
- ✓ Delay calibration
- Pre-bandpass phase-only calibration (high-freq)
- Bandpass calibration
- Complex gain calibration
- (Polarization Calibration)
- Setting the flux density scales of the complex gain calibrators

A priori calibration

Bandpass

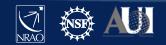

# **Before Bandpass Calibration**

- Bandpass calibration is needed not just for spectralline observations, but also for continuum.
- Before calibrating the bandpass, may choose to do a phase-only calibration on the bandpass calibrator (to be applied *only* when calibrating the bandpass).
  - Prevents de-correlation when vector averaging.
  - Critical for high frequency observations.
  - Can also be used in low frequency observations.

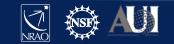

## **Bandpass Calibration**

### Needed for continuum observations too!

Uncalibrated bandpass!

Plotms settings:

- bandpass calibrator
- amp vs freq
- parallel-hands (RR, LL)
- avg in time
- iterate over baseline
- color by spw

Note: sensitivity falls off in ~3 channels at each edge of a spw. (Effect of digital filtering.)

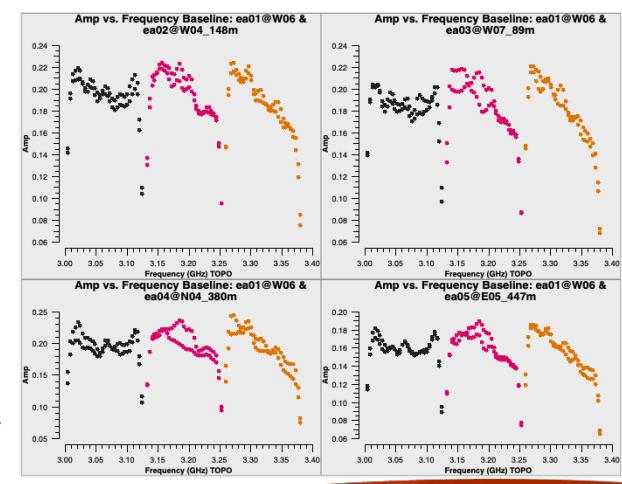

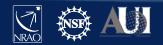

# **Pre-bandpass phase-only calibration** CASA task *gaincal*

caltable = '<output cal table>'
solint = 'int' # 'int' = integration
calmode = 'p' # phase-only
spw = '0~2:13~18' # a few RFI-free channels
gaintype = 'G' # standard gaincal: one solution per pol, spw
gaintable = ['antpos.cal', 'tecim.cal', 'delays.cal']

Use short solution interval and a few channels per spw (RFI-free) to avoid de-correlation.

The resulting caltable must only be used for calibrating the bandpass.

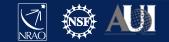

### **Bandpass calibration**

• CASA task bandpass

```
# CASA parameters for bandpass
vis = 'my_data.ms'
caltable = 'bandpass.cal'
field = '0'
solint = 'inf'
refant = 'ea10'
gaintable = ['antpos.cal', 'tecim.cal', 'delays.cal']
```

("pre-bandpass phase-only" caltable would also go in this list)

- solint can provide an interval in time and/or frequency

If bandpass cal  $\neq$  flux cal, must account for spectral index/curvature. Topical CASAguide: "Correcting for a Spectral Index in Bandpass Calibration": <u>https://casaguides.nrao.edu/</u>  $\rightarrow$  VLA

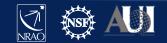

### Examine bandpass calibration phase solutions

### • CASA task plotms

- Parameter "vis" can be a caltable
- coloraxis = 'corr' → actually polarization

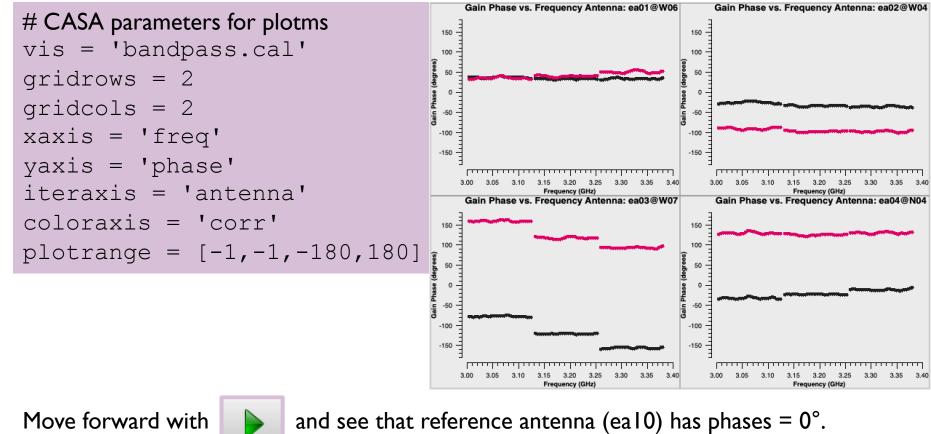

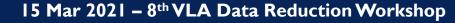

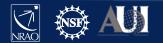

### Examine bandpass calibration amp solutions

• CASA task plotms

```
# CASA parameters for plotms
vis = 'bandpass.cal'
gridrows = 2
gridcols = 2
xaxis = 'freq'
yaxis = 'amp'
iteraxis = 'antenna'
coloraxis = 'spw'
plotrange = []
```

Note similarity to bandpass amp shapes (slide 29). These are the values that will be *applied* to the data in order to "correct" the bandpasses.

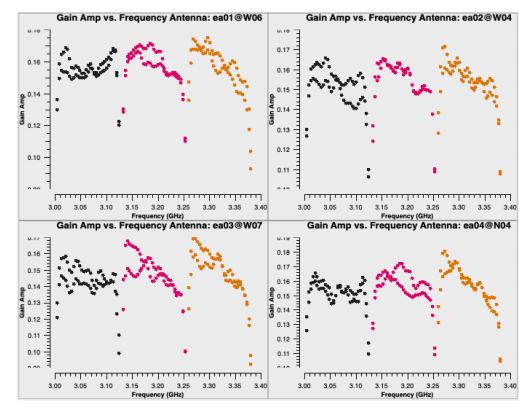

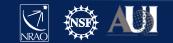

15 Mar 2021 – 8th VLA Data Reduction Workshop

# **Bandpass-corrected 3C48 data** (CASA tasks *applycal* and *plotms*)

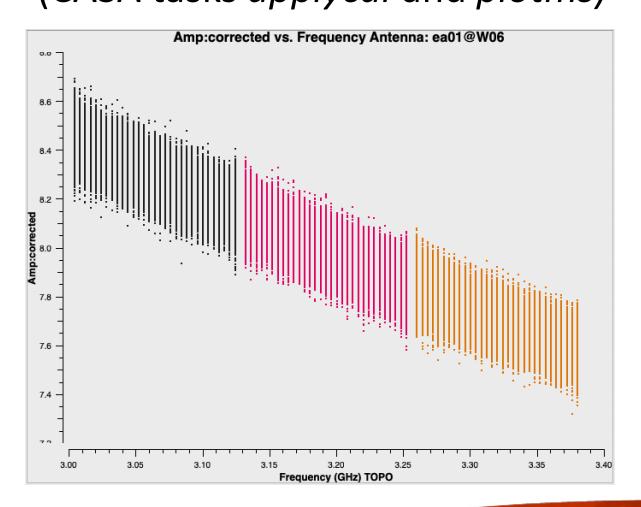

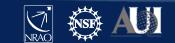

## Calibration

- ✓ Correcting antenna positions
- ✓ Gain Curves (high-freq)
- ✓ Opacity (high-) and lonospheric (low-freq) corrections
- ✓ Re-quantizer gain calibration (mostly 3-bit data)
- ✓ Setting the flux density scale
- ✓ Delay calibration
- ✓ Pre-bandpass phase-only calibration (high-freq)
- ✓ Bandpass calibration
- Complex gain calibration
- (Polarization Calibration)
- Setting the flux density scales of the complex gain calibrators

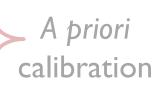

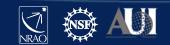

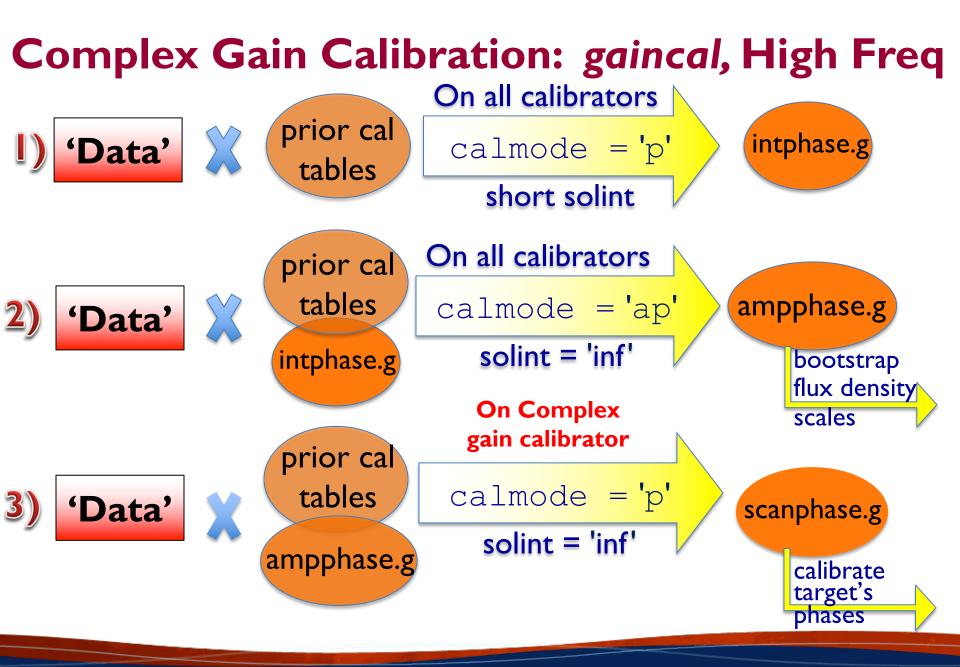

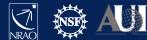

# Complex Gain Calibration: gaincal, Low Freq

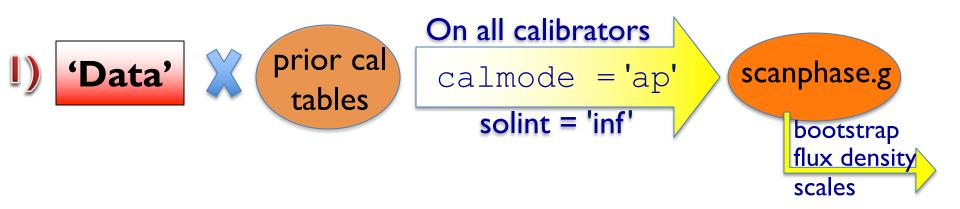

- Examine the resulting solutions (plotms)
- If the phases show rapid variations (e.g., due to ionosphere), use the method outlined for high frequencies.

The VLA calibration pipeline always uses the high-frequency approach.

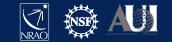

# **Complex gain calibration**

• CASA task gaincal

field: include fluxcal and gain calibrator in order to (later) transfer flux scaling

spw: could choose to avoid lowsensitivity channels at each spw edge

```
# CASA parameters for gaincal
vis = 'my_data.ms'
caltable = 'scanphase.gcal'
field = '0,J0259+0747'
refant = 'ea10'
gaintable = ['antpos.cal', 'tecim.cal',
                          'delays.cal', 'bandpass.cal']
```

#### Important defaults

solint = 'inf': yields one solution per scan on complex gain calibrator minsnr = 3.0: reject solutions at lower signal to noise than this value calmode = 'ap': perform both amplitude (a) and phase (p) calibration solnorm = False: no need to normalize, because we're doing amplitude calibration

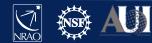

#### Examine complex gain cal phase solutions

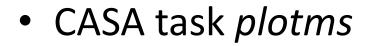

```
# CASA parameters for plotms
vis = 'scanphase.gcal'
gridrows = 2
gridcols = 2
xaxis = 'time'
yaxis = 'phase'
iteraxis = 'antenna'
coloraxis = 'spw'
xconnector = 'line'
plotrange = [-1,-1,-20,20]
```

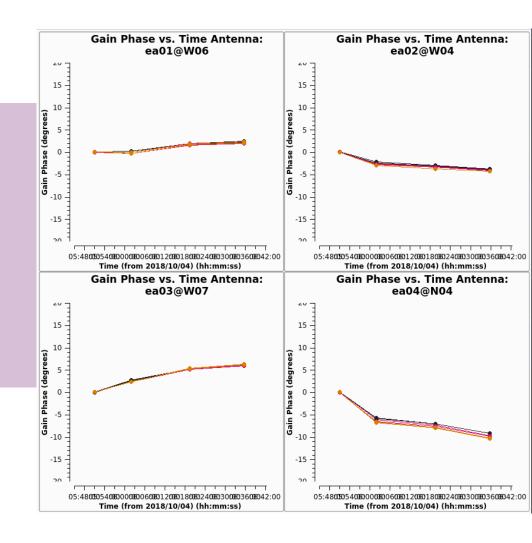

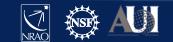

#### Examine complex gain cal amp solutions

#### • CASA task plotms

```
# CASA parameters for plotms
vis = 'scanphase.gcal'
gridrows = 2
gridcols = 2
xaxis = 'time'
yaxis = 'amp'
iteraxis = 'antenna'
coloraxis = 'corr'
xconnector = 'line'
plotrange = []
```

Data point with value of 1 is the flux calibrator (3C48): in this observation, bandpass cal and flux cal are the same source. (This is common).

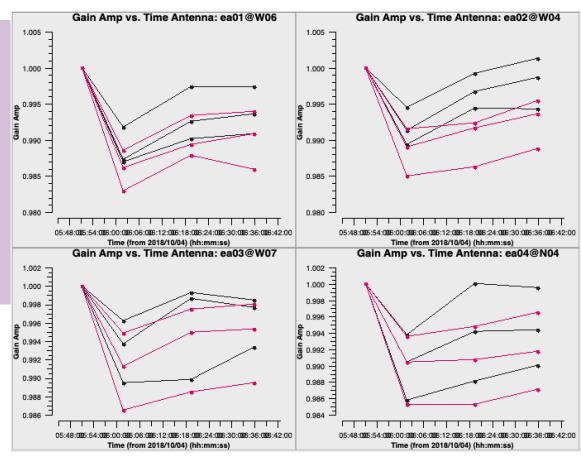

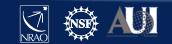

#### Calibration

- ✓ Correcting antenna positions
- ✓ Gain Curves (high-freq)
- ✓ Opacity (high-) and lonospheric (low-freq) corrections
- ✓ Re-quantizer gain calibration (mostly 3-bit data)
- ✓ Setting the flux density scale
- ✓ Delay calibration
- ✓ Pre-bandpass phase-only calibration (high-freq)
- ✓ Bandpass calibration
- ✓ Complex gain calibration
- Setting the flux density scales of the complex gain calibrators

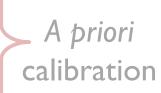

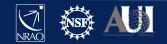

## Scaling the flux densities: CASA task fluxscale

Bootstrapping the flux density scales:

- We earlier used setjy to set the flux density values for the flux calibrator, and gaincal to solve for the antenna gains ('scanphase.gcal') based on those values. In the fluxscale task, those gains are used to determine flux densities of the complex gain calibrators.
- Fits a 1<sup>st</sup>- (linear) or 2<sup>nd</sup>-order curve to each spectrum to report spectral index and curvature. Choice of fit order may depend on amount of curvature, signal-to-noise of calibrator.
- Results can be stored in a variable or written to a file.

reference = name of flux density calibrator transfer = name or fields of complex gain calibrators fitorder = 1 or 2 (lst or 2<sup>nd</sup> order curve fit to spectrum; default is 1) listfile = name of output file to store results (optional)

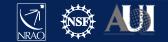

# Scaling the flux densities: CASA task fluxscale

Fluxscale produces a new calibration table but there are two options:

```
fluxtable = `<output cal table>'
incremental = True or False

If incremental = False:
    The <output cal table> replaces the input 'ap' table.
If incremental = True:
    The <output cal table> contains only the scaling factors, and
    must be used alongside the input 'ap' table when applying calibration.
```

Which approach to use is purely a matter of personal preference.

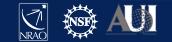

#### Bootstrap the flux density, fit spectrum

• CASA task *fluxscale* 

```
# CASA parameters for fluxscale
vis = 'my_data.ms'
caltable = 'scanphase.gcal'
fluxtable = 'fluxscale.cal'
reference = '0137+331=3C48'
transfer = ['J0259+0747']
fitorder = 1
incremental = False
```

#### Results reported in casalogger:

```
Flux density for J0259+0747 in SpW=0 (freq=3.063e+09 Hz) is: 0.977184 +/- 0.000951237 (SNR = 1027.28, N = 54)
Flux density for J0259+0747 in SpW=1 (freq=3.191e+09 Hz) is: 0.985051 +/- 0.000940935 (SNR = 1046.89, N = 54)
Flux density for J0259+0747 in SpW=2 (freq=3.319e+09 Hz) is: 0.992086 +/- 0.000997213 (SNR = 994.859, N = 54)
Fitted spectrum for J0259+0747 with fitorder=1: Flux density = 0.98476 +/- 0.000140244 (freq=3.18929 GHz) spidx:
Storing result in fluxscale.cal
```

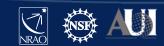

15 Mar 2021 – 8<sup>th</sup> VLA Data Reduction Workshop

**NVOUR OWN** 

#### **Examine rescaled amplitude solutions**

• CASA task plotms

```
# CASA parameters for plotms
vis = 'fluxscale.cal'
xaxis = 'time'
yaxis = 'amp'
gridrows = 2
gridcols = 2
coloraxis = 'spw'
iteraxis = 'antenna'
yselfscale = True
xconnector = 'line'
```

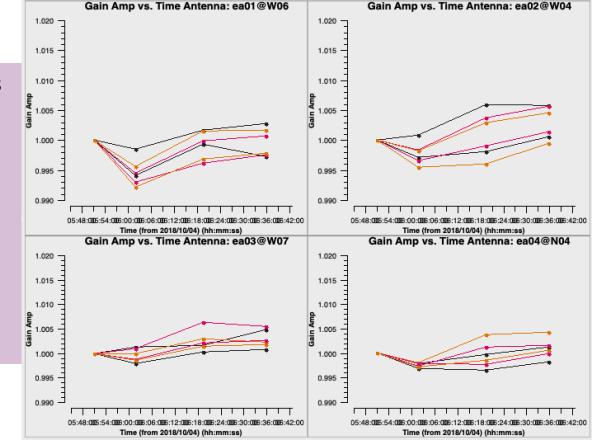

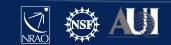

15 Mar 2021 – 8<sup>th</sup> VLA Data Reduction Workshop

**NWO NOUR OWN** 

#### Calibration

- ✓ Correcting antenna positions
- ✓ Gain Curves (high-freq)
- ✓ Opacity (high-) and lonospheric (low-freq) corrections
- ✓ Re-quantizer gain calibration (mostly 3-bit data)
- ✓ Setting the flux density scale
- ✓ Delay calibration
- ✓ Initial phase-only calibration (high-freq)
- ✓ Bandpass calibration
- ✓ Complex gain calibration
- ✓ (Polarization Calibration)
- $\checkmark$  Setting the flux density scales of the complex gain calibrators

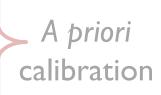

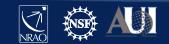

# Applying the calibration

- First apply calibration not to the targets, but to the calibrators themselves.
  - Looking at calibrated visibilities for the calibrators is a good way to confirm that the calibration is good and to identify bad data that may have been missed before (e.g. RFI).
- Multiple calibrators in the data?
  - Simplest approach is to use one run of the *applycal* task for each calibrator

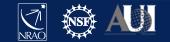

# Apply the calibration: flux/bandpass calibrator

#### • CASA task applycal

gaintable: the calibration tables

gainfield: fields from the above tables (if table has solutions from >l source)
interp: apply nearest solution? or interpolate between solutions (linear)?
calwt: use system calibration to weight the data? not yet for VLA data! (False)

# CASA parameters for applycal: apply calibration to bandpass/flux cal vis = 'my\_data.ms' field = '0137+331=3C48' gaintable = ['antpos.cal', 'tecim.cal', 'delays.cal', 'bandpass.cal', 'fluxscale.cal'] gainfield = ['', '', '', '', '0137+331=3C48'] interp = ['', '', '', '', 'nearest'] calwt = False

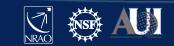

## **Apply the calibration:** gain calibrators

• CASA task *applycal* 

Now apply the calibration to each of the phase calibrators. Most of the input parameters remain the same...

# CASA parameters for *applycal*: apply calibration to gain calibrator vis = 'my data.ms' field = J0259+0747 gaintable = ['antpos.cal', 'tecim.cal', 'delays.cal', 'bandpass.cal', 'fluxscale.cal'] gainfield = ['', '', '', '', 'J0259+0747] interp = ['', '', '', 'nearest'] calwt = False

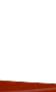

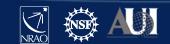

15 Mar 2021 – 8<sup>th</sup> VLA Data Reduction Workshop

49

**DN YOUR OWN** 

# Examine the calibrated data (the corrected column) with *plotm*s. Flag, if needed, and re-calibrate.

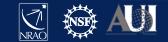

## Apply the calibration: targets

#### • CASA task applycal

gainfield: apply the solution from the appropriate complex gain calibrator interp: use linear interpolation to interpolate in time between the complex gain calibration solutions

```
# CASA parameters for applycal: apply calibration to target
vis = 'my_data.ms'
field = '3C75'
gaintable = ['antpos.cal', 'tecim.cal', 'delays.cal',
                              'bandpass.cal', 'fluxscale.cal']
gainfield = ['', '', '', '', 'J0259+0747']
interp = ['', '', '', '', 'linear']
calwt = False
```

**NWO RUOY NC** 

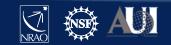

# Split target source(s) into their own MS

- CASA task mstransform
- Split target source(s) using corrected column.
- Optionally:
  - apply time and/or frequency averaging
  - choose certain antennas and/or spws/channels

```
# CASA parameters for mstransform or split
vis = 'my_data.ms'
outputvis = '3C75.ms'
field = '3C75'
correlation = 'RR,LL'
datacolumn = 'corrected'
```

- The split out data will occupy the 'data' column in the output MS.
- This step is recommended before re-weighting the data (statwt) and before imaging.
- Note: for full-polarization data that has not been polarization-calibrated, use:
   correlation = 'RR, LL'

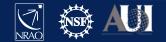

ON YOUR OWN

## **Re-weight the visibilities**

- CASA task statwt
- Data weights are initialized to be based on channel bandwidth and integration-time  $(2\Delta v \Delta \tau)$ .

```
# CASA parameters for statwt
vis = '3C75.ms'
datacolumn = 'data'
```

- *statwt* re-weights the visibilities according to their scatter:
  - down-weight underperforming antennas
  - down-weight frequency ranges affected by RFI
- Use on fully-calibrated data!
- Note for spectral lines:
  - use fitspw parameter to exclude strong lines

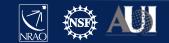

# **Continuum Subtraction:** *uvcontsub*

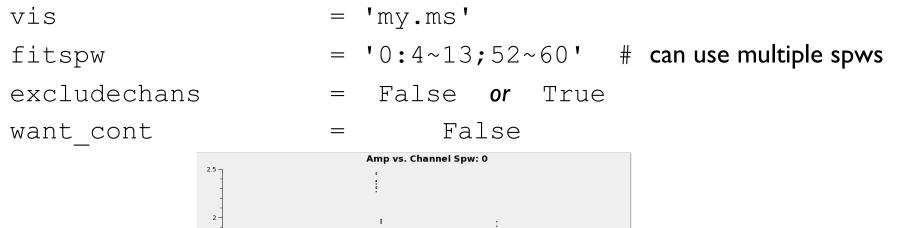

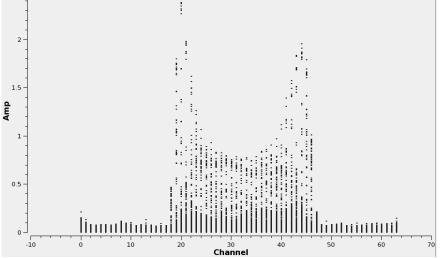

\* See online CASAguide for spectral line data reduction (Carbon Star IRC+10216)

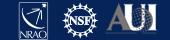

# **Doppler Correction:** *mstransform*

- The VLA offers Doppler setting, NOT Doppler Tracking
- Line of interest may shift (by channel) in different observations
- tclean with specmode='cube' will do Doppler corrections on-the-fly! No need to Doppler-correct for general imaging cases
  - provide tclean a list of MSs (do not concat!) and restfreq
  - if multiple lines in data, run *tclean* separately for each line
- <u>However</u>, if self-calibrating on a strong/narrow spectral line, must first correct in the visibilities before running tclean/gaincal:
  - use *mstransform* to Doppler-correct multiple MSs to same frame
  - run tclean/gaincal as usual
    - Preshanth Jagannathan talk this afternoon (imaging)
    - Josh Marvil talk tomorrow (self-calibration)

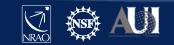

# **The VLA Calibration Pipeline**

- Performs basic flagging and calibration using CASA.
- Primarily designed for Stokes I continuum data.
- To run successfully, the scan intents in the observation scheduling block *must* be set correctly.
- Information are at:

https://science.nrao.edu/facilities/vla/data-processing/pipeline

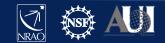

# Science-Ready Data Products (SRDP) Now available! (for some observing modes)

- Provide calibrated (and eventually imaged) PI observations
   → users can focus on their science!
- Intended ultimately for all NRAO instruments
- SRDP project will cover increasing functionality over the next several years. Currently available for:
  - C-band and higher frequencies ( $\geq$  4 GHz)
  - continuum science only

Observing setups *must* follow all VLA observing guidelines and be pipeline compatible (e.g. scan intents, calibrator cycles)

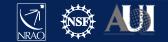

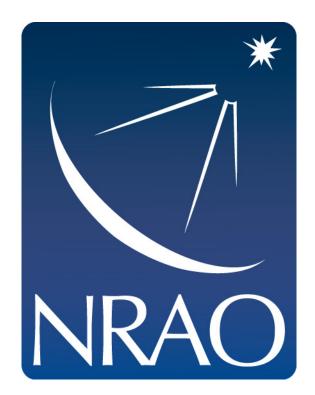

#### www.nrao.edu science.nrao.edu public.nrao.edu

The National Radio Astronomy Observatory is a facility of the National Science Foundation operated under cooperative agreement by Associated Universities, Inc.

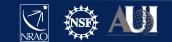